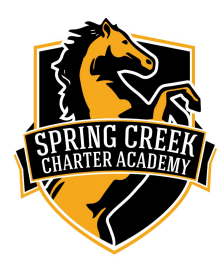

**Phone: 229/792-8957 Principal: Mrs. Linda Miller / Assistant Principal: David Kirkland**

# **SCCA Communication:**

**Infinite Campus Messenger:** If you have not been receiving past messages please email mjasinski@sccak12.net to verify your email address and/or cell phone number on file. *\* This is where important Schoolwide messages will be sent out such as School Closings due to Weather*

The SCCA Facebook page and our school website (www.sccak12.net) are the other two sources of information.

Teachers may use other means to communicate with their group of parents such as Remind, Class Dojo, Class Tag, etc. Please make sure you reach out to the teacher if you are not on their contact group.

# **SCCA Parent Portal**

**Infinite Campus Parent Portal:** Parents please go in and create an account so that you have access to the Parent Portal. To get access to the **parent portal** please go on our school website[,](http://www.sccak12.net/) [www.sccak12.net,](http://www.sccak12.net/) and click on the Infinite Campus link under Parent Information.

\*\*You must have an email on file (parent or guardian) with the school to be able to access the *Parent Portal.*

*If you have more than one child attending SCCA you will only create one Parent Portal Account to see all of your children.*

*Infinite Campus Parent Portal Accounts can also be set up on your cell phones by downloading the App from the App Store/Apple Store on your phone (Android or IPhone).*

*\*When you load the app on your phone it will ask for the school district. Please choose Pataula Charter as the district.*

### *Infinite Campus Parent Portal Information:*

The Parent Portal allows you access to your child's **grades**, **attendance**, **online payment of Breakfast & Lunch Money, pay other assigned Fees**, **Check Lunch balances**, **Resources**, and **access to SLDS**.

*\*Please see more important information on the other side of this page.*

**Click on** *Food Service* **to view/pay Lunch Balance:** This will show you if your child has a negative balance or if they have money in their lunch account.

**To Pay the lunch balance or put money in your lunch account** you will need to *click on My Accounts* (on the *right side of the page*). Once you click on My Accounts you can set up a payment method, set up recurring payments, etc. Once you click to move payment to your Cart you can pay all your children's lunch balances with one payment. Please note that there is a 4% service fee with the payment so it is suggested that you put all payments in your cart and pay all together at one time so you will only be charged the service fee for one payment.

Example: If you make a \$10 lunch payment it will charge you a 4% service fee which would be a .40 cent charge.

Click Fee Tab to pay any assigned Fee's. Example if there is a fee that has been assigned to our child *you can go on and pay the Fee online.*

#### **Click** *More* **to access the SLDS tab or School Website links.**

*SLDS allows you access to all of your child's historical data for academics and attendance from GA schools.*

*----------------------------------------------------------------------------------------------------*

# **SLDS will give you access to the following Tabs:**

· **Attendance History**: (a student's reported absences from each Georgia Public School)

Lexiles: (a measure of a student's reading level, which is pulled from a student's English (ELA) state assessment for grades 3<sup>rd</sup> and up.

· **Statewide Test Results**: PreK, GKIDS, EOC, EOG, GAA, Access

· **Local Assessment Results:** MAPP testing for Reading and Math

· **Resources: Click on your Child's current schedule**. **Clicking the gold key to the left of a student's class will provide resources aligned to the course standards.** Parents can also search for resources for other subjects and grade levels.

**Keenville:** Keenville is a game based testing tool which teachers of  $1<sup>st</sup>$  and  $2<sup>nd</sup>$  grade students can use to help find strength and weakness in Math and Language Arts (reading). Students in 1<sup>st</sup> and 2<sup>nd</sup> grades will be greeted by the friends, the Keens on Planet Peachy Keen. The Keens live in Keenville and want to help Georgia's youngest learners grow and learn important reading and math skills. To access this information your child will have to log on their Student Portal Account. 1<sup>st</sup> and 2<sup>nd</sup> grade teachers will be sending this information home.

**SLDS Training Center for Parent:** <https://slds.gadoe.org/Parent>

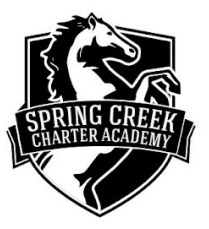